# **C.U.S. TORINO**

## Compilazione e stampa DISTINTA ON LINE

andare su www.custorino.it/tornei

Automaticamente verrete indirizzati alla pagina relativa ai tornei e campionati CUS Torino.

C.U.S.

TORINO

Successivamente selezionate il vostro campionato.

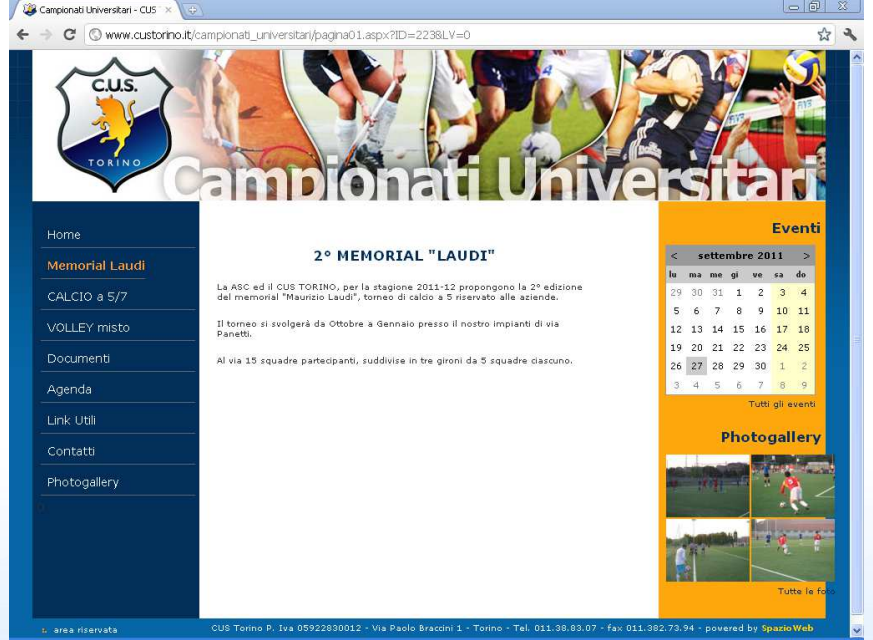

# **C.U.S. TORINO**

### Compilazione e stampa DISTINTA ON LINE

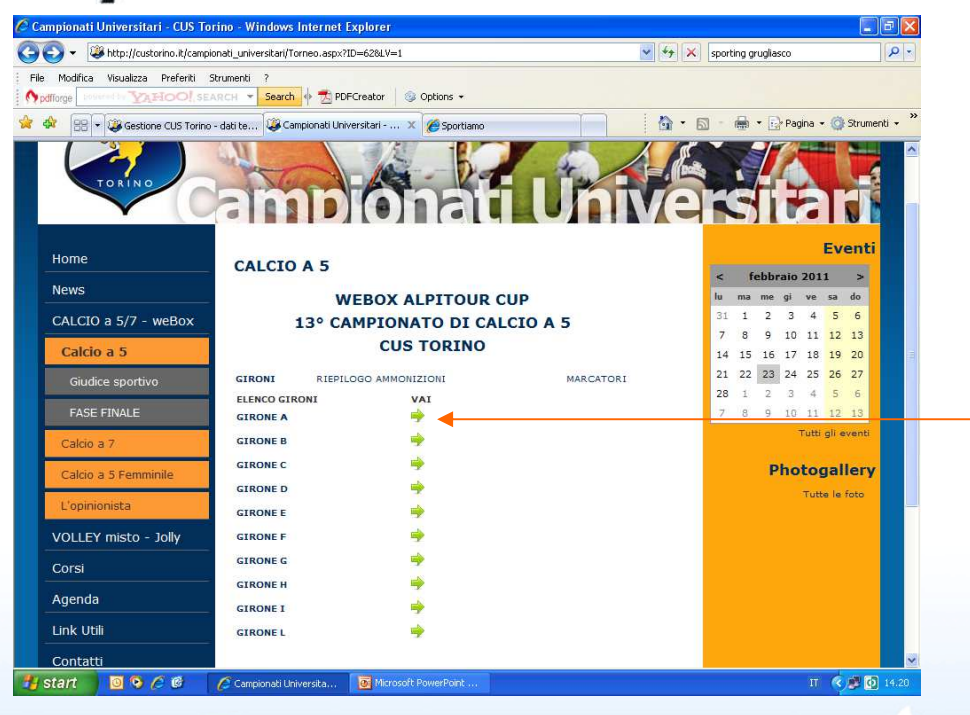

C.U.S.

TORINO

Cliccare sulla freccia sotto la voce "VAI" del proprio girone (es. girone A)

## **C.U.S. TORINO** Compilazione e stampa DISTINTA ON LINE

Cliccare sulla voce squadre

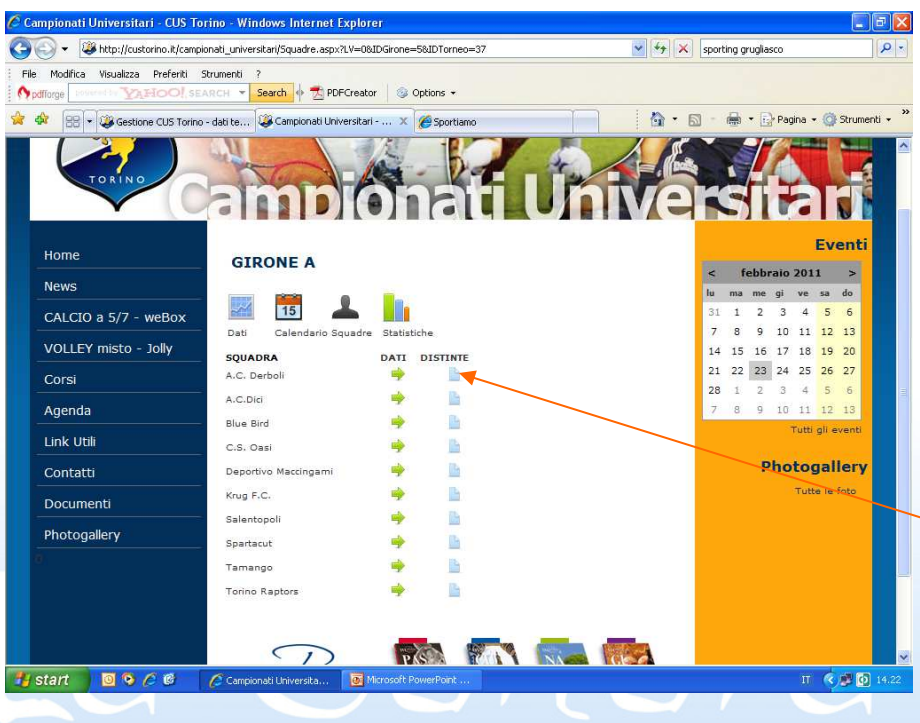

C.U.S.

TORI

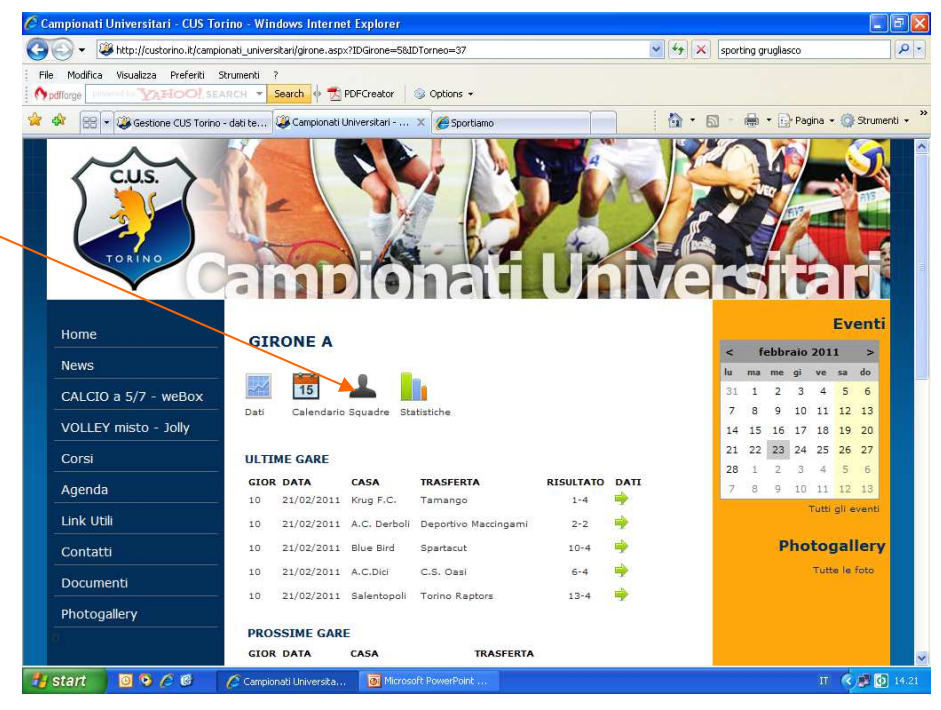

Cliccare sulla piccola immagine del foglio situata sotto la voce "DISTINTE", in corrispondenza del nome della propria squadra (es. A.C.DERBOLI)

# **C.U.S. TORINO** Compilazione e stampa DISTINTA ON LINE

Selezionare i giocator che parteciperanno alla prossima partita

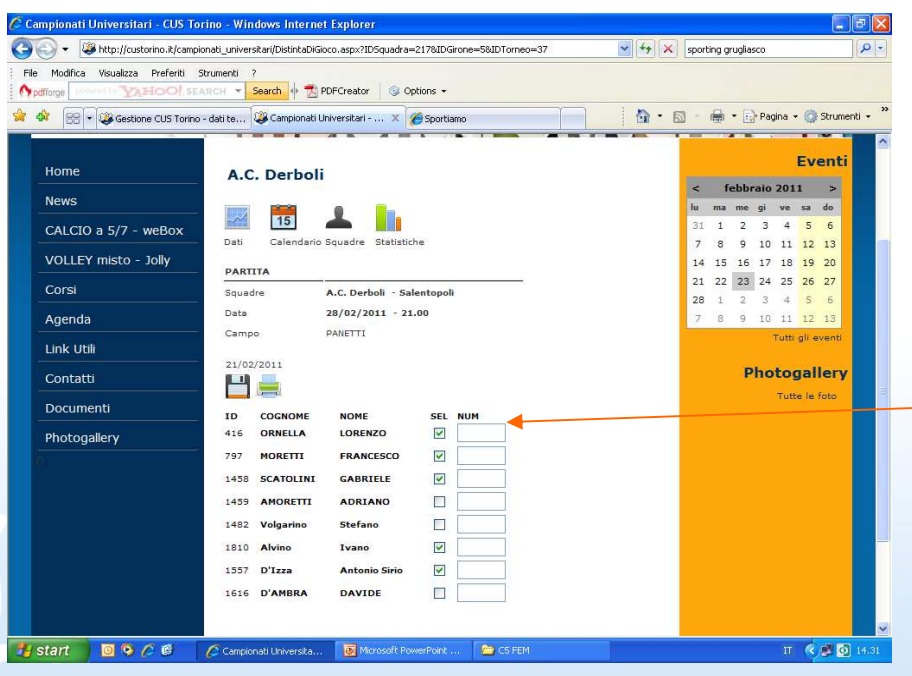

C.U.S.

TORIN

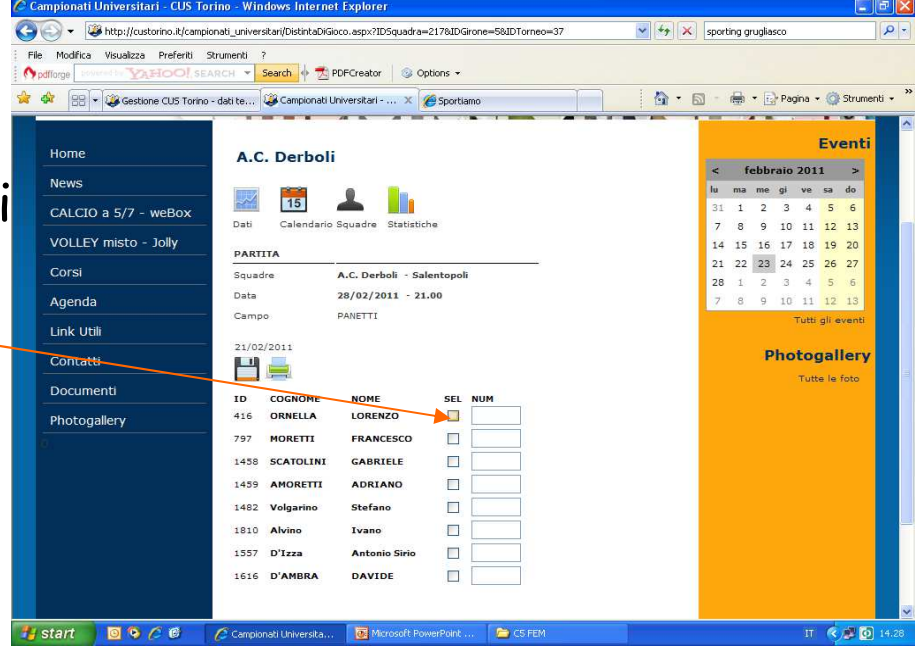

Inserire, nelle caselle situate sotto la voce "NUM", i numeri di maglia dei giocatori precedentemente selezionati

# **C.U.S. TORINO** Compilazione e stampa

CAMPIONATO CUS TORINO

SARA: A.C. Derholl ta 28-feb-2011 Ora 1 ORNELLA LORENZI MORETTI FRANCESCI SCATOLINI GABRIE

2010/2011

# DISTINTA ON LINE

Cliccare sull'icona del floppy (salva distinta)

C.U.S.

TORINO

Cliccare sull'icona della stampante (stampa distinta)

Controllare che tutti i dati siano corretti, stampare la distinta in duplice copia (una all'arbitro ed una alla squadra avversaria)

Q - 同 - 编 - in Pagna - @ Strumen

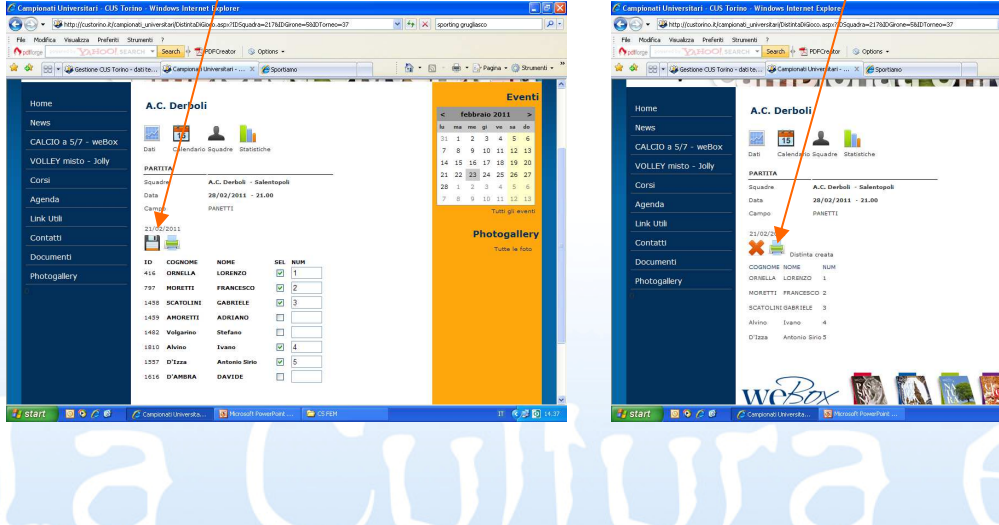

# **C.U.S. TORINO**

### Compilazione e stampa DISTINTA ON LINE

### INFORMAZIONI UTILI:

C.U.S.

TORIN

- • Sulla distinta non potranno essere effettuate modifiche a penna
- Si potrà solo depennare il nome di un giocatore nel •caso questo non si presenti alla partita
- I giocatori squalificati non potranno essere selezionati nella schermata di compilazione della distinta
- Non verranno accettati altri tipi di distinte (pena sanzione)

## ALTRE FUNZIONI DEL SITO

**C.U.S. TORINO** 

Riepilogo ammonizioni e classifica marcatori dell'intero torneo

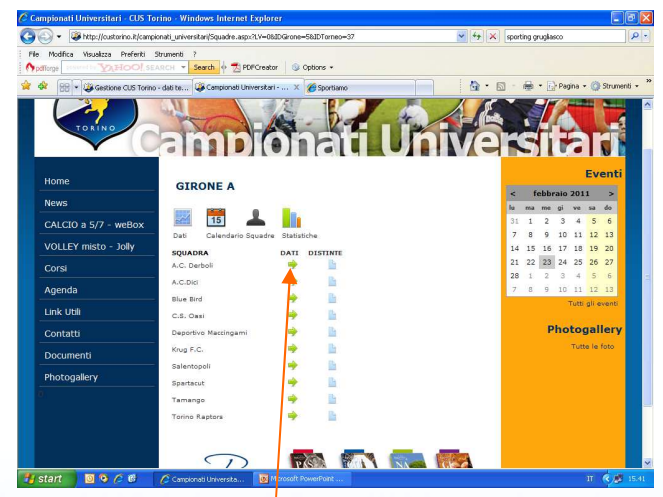

Cliccando sull'icona della freccia sotto la voce "DATI" accederete alla pagina della vostra squadra

TORINO Risultati ultima giornata, calendario prossime gare e classifica

C.U.S.

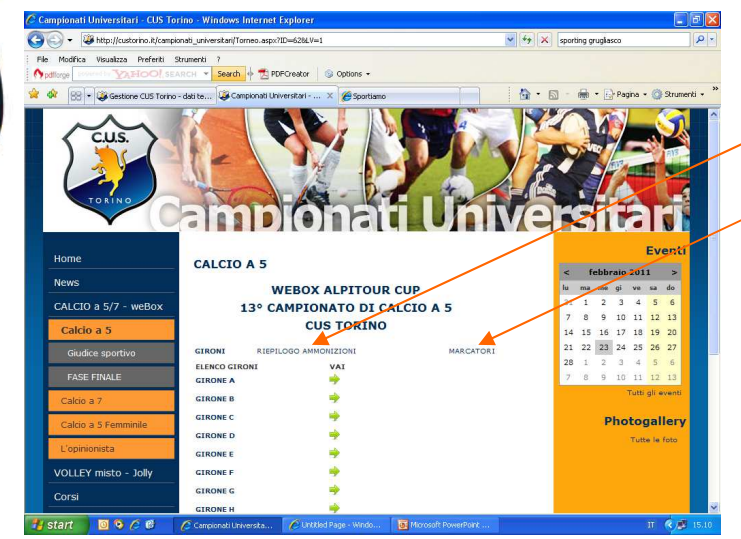

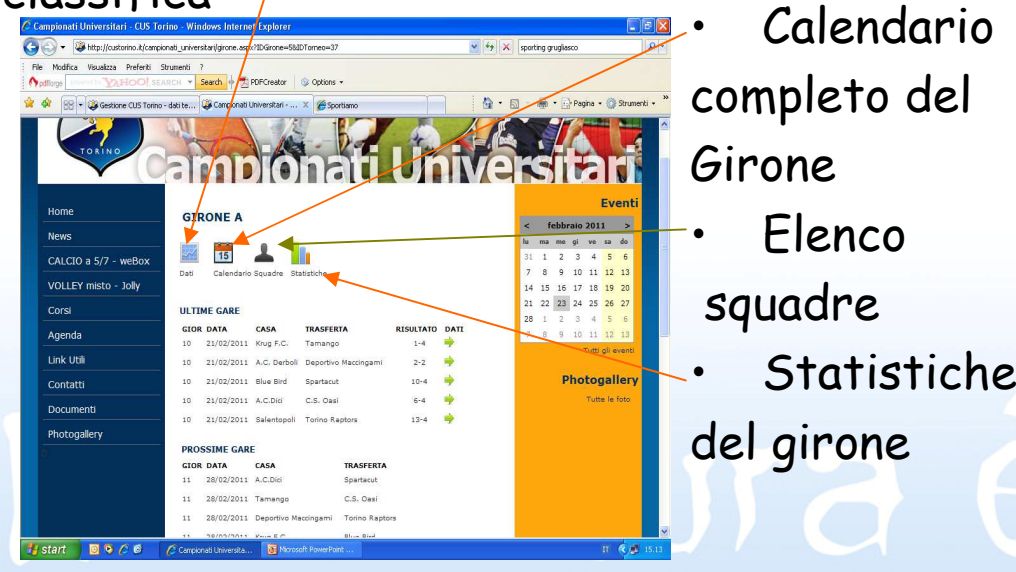

### ALTRE FUNZIONI DEL SITO

**C.U.S. TORINO** 

Dove trovate il logo del CUS potrete inserire il vostro logo mandando una mail di richiesta a tornei@custorino.it

Campionati Universitari - CUS Torino - Windows Internet Explorer http://custorino.it/campionati\_universitari/squadra.aspx?IDSquadra=217&IDGirone=5&IDTorneo=37  $\left\|\mathbf{v}\right\|$   $\left\|\mathbf{v}\right\|$  sporting grugliasco  $Q -$ File Modifica Visualizza Preferiti Strumenti Nodflorge **Search + Bearch + Bearch + Department + B** Options Gestione CUS Torino - dati te... **US Campionati Universitari - ...** A → 同 - n → Pagina → Of Strumenti  $\frac{1}{2}$ Eventi Home A.C. Derboli News 15 CALCIO a 5/7 - weBox Dati Calendario Squadre Statistiche VOLLEY misto - Tolly 23 24 25 26 27 Corsi Agenda 8 9 10 11 12 13 Tutti ali eventi Link Util Nessuna foto disponibile Photogallery Contatt Tutte le foto Documenti TESSERATE COGNOME **NOME AMMONTZTONT ESPITISTON** Photogallery SCATOLINI GARRIELE AMORETTI ADRIANO ORNELLA LORENZO Alvino Tyano Volgarino Stefano MORETTI FRANCESCO  $n'$ Izza Antonio Siric D'AMRRA DAVIDE  $0900$ Posta in arrivo -SITO CAMPION  $\rightarrow$  x sito Microsoft Power... IT ( O 16.0 **Start** C Campionati Univ...

Dove trovate lascritta "Nessuna foto disponibile", potrete inserire una foto della vostra squadra mandando una mail atornei@custorino.it

C.U.S.

TORINO